## Kodu Makerspace Learn to make your own games!

Lesson 7

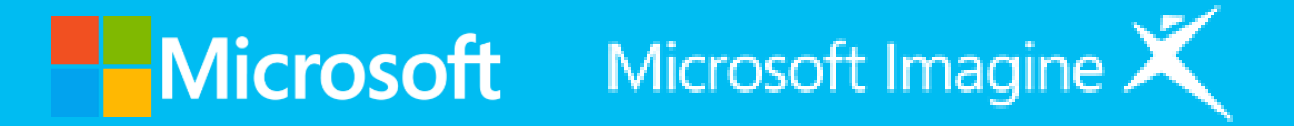

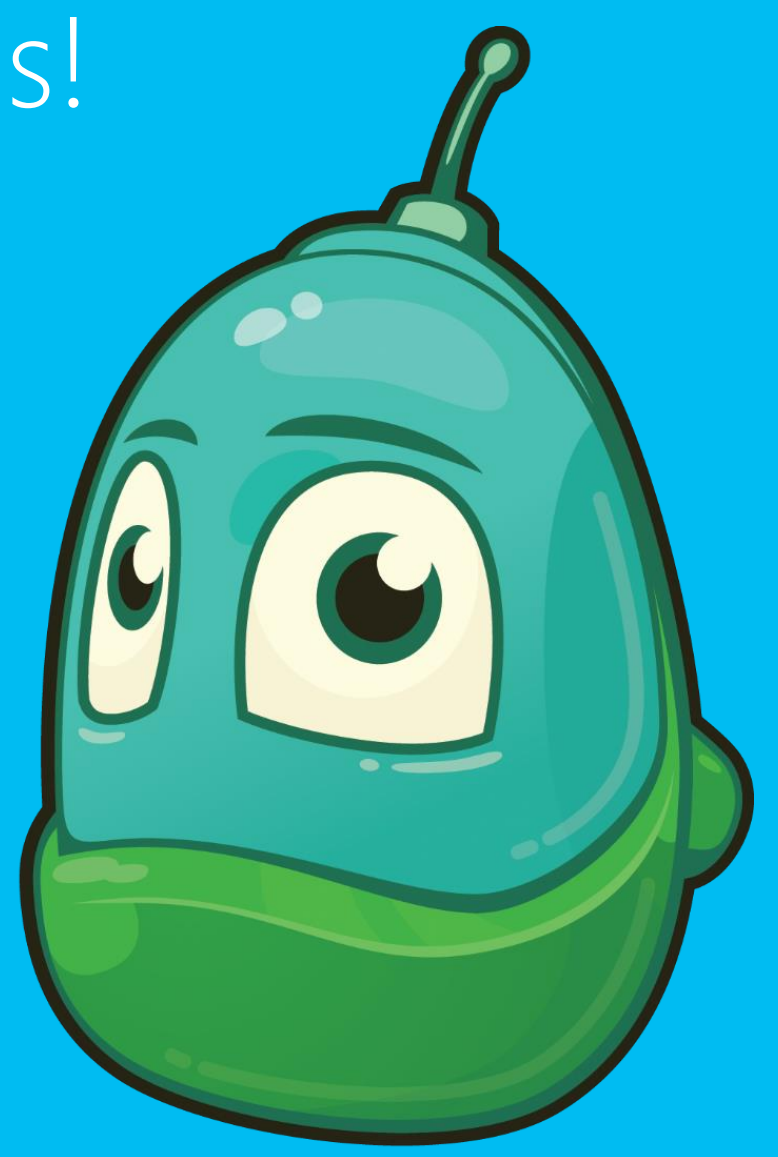

### Questions we'll answer:

- What advantages are there in working with a partner to create a game?
- Why is testing an important step in creating games?
- What characteristics make game directions useful?

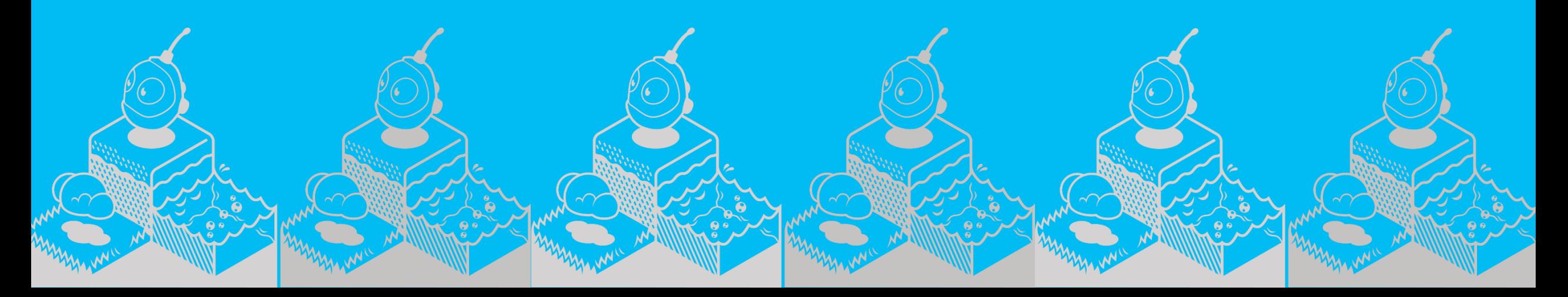

## Final Production

- Work with partner to complete finishing touches
- Get your game ready for the showcases
- Decide on a Map Reader and Driver

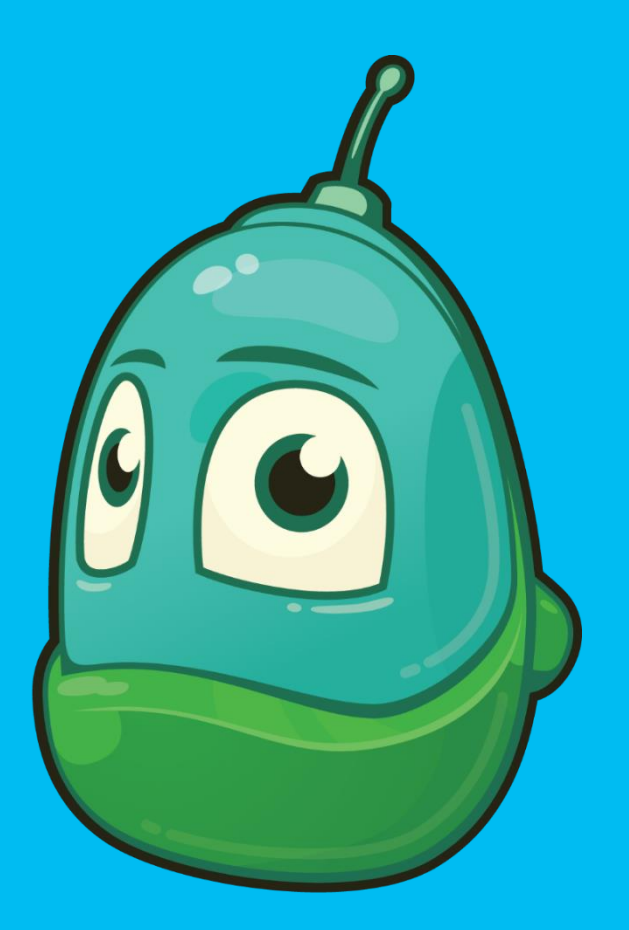

KODU **GAME LAB** 

### Let's write directions in Kodu

Name: Coolest Game Ever SM KL

 $v$  04

Description: The goal of this game is earn points by bumping red rocks. You will lose points if you bump yellow rocks. Be carefu! Rock can change color. Directions:

- 1. Use the mouse to move Kodu
- 2. Press W, A, S, D to change directions
- 3. Recharge the timer by bumping gold coins

# Writing Directions

- 1. Click the Home Menu button
- 2. Select Save my world
- 3. Add 1 to the version number
- 4. Change the name of the game in the top row
- 5. Add your initials to the end of the game's name
- 6. Revise the Description
- 7. Click Save

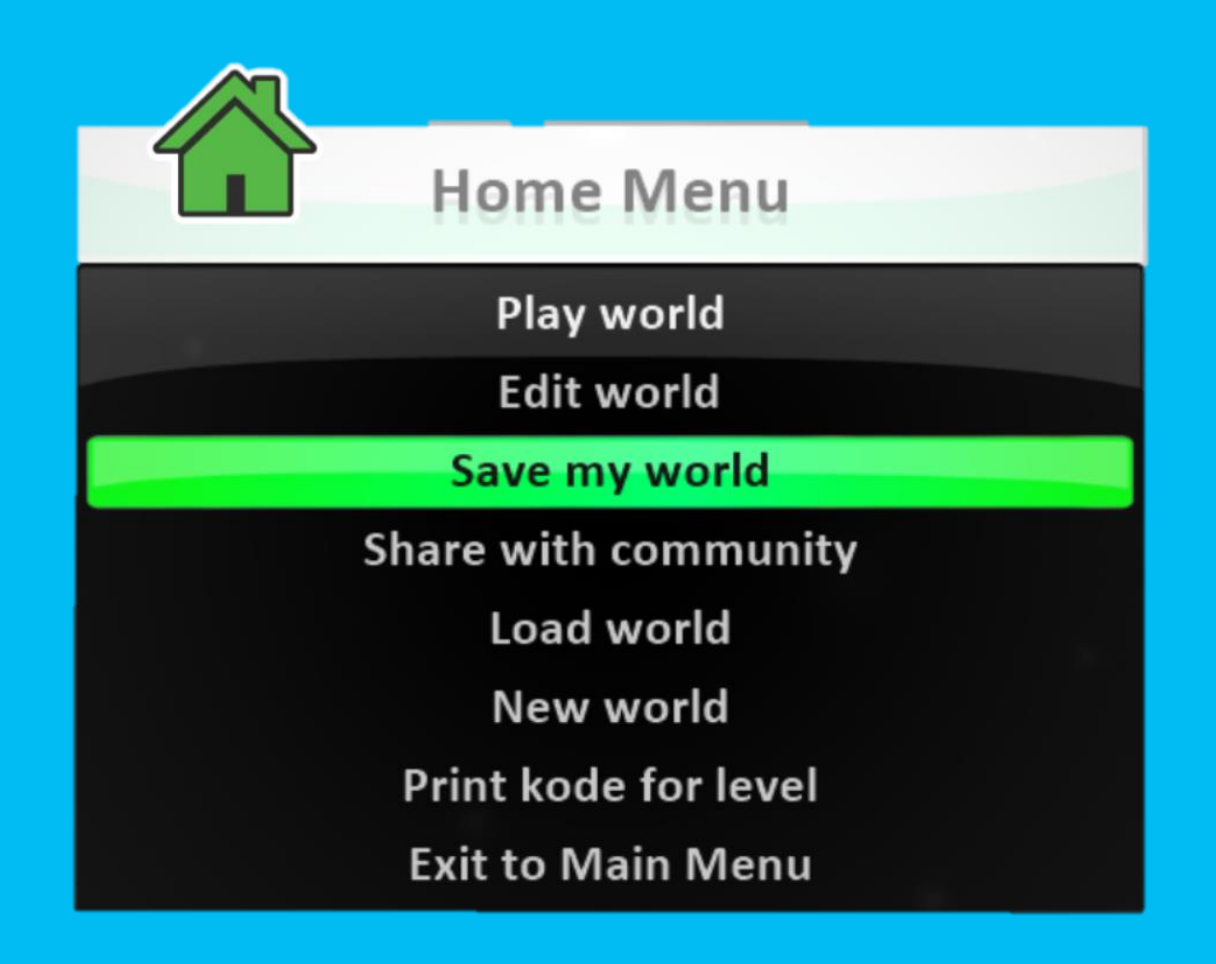

### Let's prepare for the Gallery Walk

1. Celebrate accomplishments!

2. Learn from others!

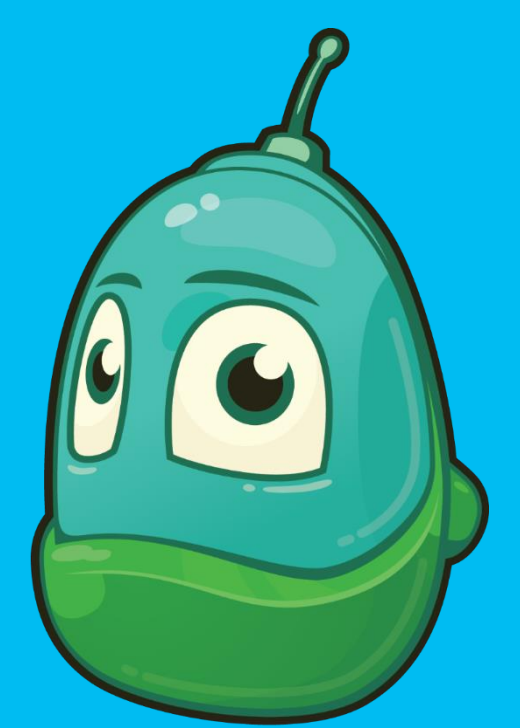

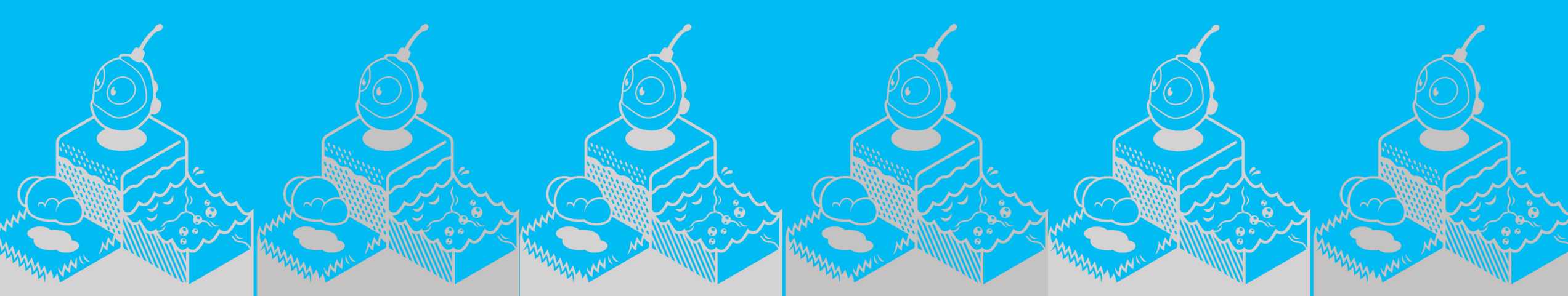

# Showcase your game

- Why are looking forward to the Gallery Walk?
- 2. What do you think is important about hosting a Gallery Walk in our classroom?

# Thank you!

See you next time!

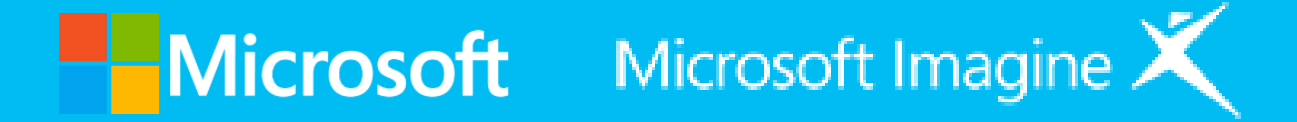

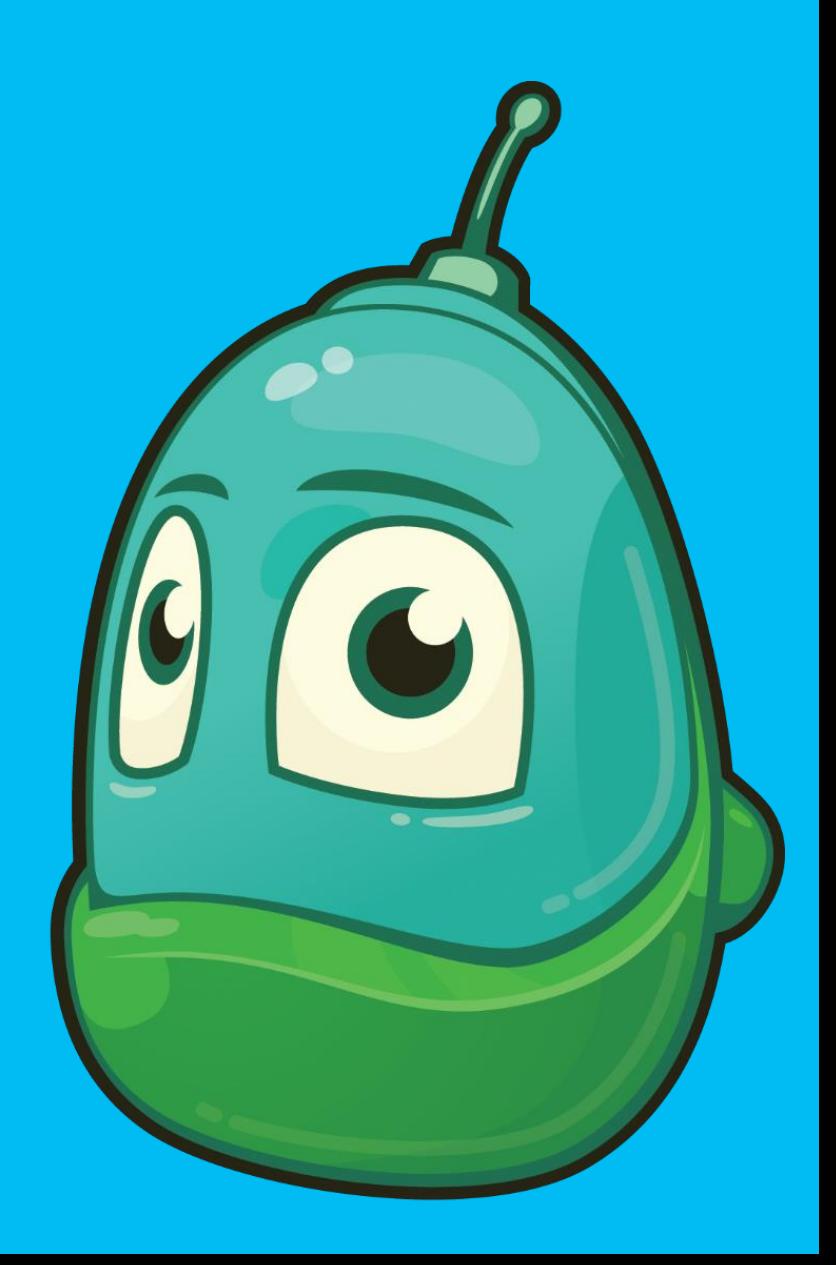